# Introduction to R

#### Kevin Lee

Department of Statistics Western Michigan University

Kevin Lee (WMU) **[Introdunction to R](#page-47-0)** 1 / 48

<span id="page-0-0"></span>重

ミメスミメ

**K ロ ト K 伊 ト K** 

## [Introduction to R](#page-2-0)

## [Basic R Language](#page-8-0)

- [Vectors, Matrices, Factors, Lists and Data Frames](#page-9-0)
- [Indexing](#page-18-0)
- **[Conditional Selection](#page-23-0)**
- [Missing Values](#page-27-0)

#### [The R Environment](#page-30-0)

- [R Session Management](#page-31-0)
- [Useful Functions for Data Handling](#page-37-0)
- [The Graphics Subsystem](#page-41-0)
- [Data Input and Output](#page-44-0)

# [Introduction to R](#page-2-0)

### **[Basic R Language](#page-8-0)**

- [Vectors, Matrices, Factors, Lists and Data Frames](#page-9-0)
- [Indexing](#page-18-0)
- **[Conditional Selection](#page-23-0)**
- **[Missing Values](#page-27-0)**

#### [The R Environment](#page-30-0)

- [R Session Management](#page-31-0)
- [Useful Functions for Data Handling](#page-37-0)
- [The Graphics Subsystem](#page-41-0)
- <span id="page-2-0"></span>[Data Input and Output](#page-44-0)

- R is a GNU project (free-software, mass-collaboration project).
- To find out about R go to <http://www.R-project.org/>.
- Check also the NY Times article [http://www.nytimes.com/2009/01/07/technology/](http://www.nytimes.com/2009/01/07/technology/business-computing/07program.html?pagewanted=all) [business-computing/07program.html?pagewanted=all](http://www.nytimes.com/2009/01/07/technology/business-computing/07program.html?pagewanted=all).
- To download R go to <http://cran.r-project.org/>.
- You may also want to install Rstudio. To download Rstudio go to <http://www.rstudio.com/>. But I will not use Rstudio in class.
- R has symbolic variables, that can be used to represent values.
	- $\bullet$  x  $\leq -2$  # recommend
	- $\bullet x = 2$
- Names of variables can be chosen quite freely in R. Letters, digits, underscore, and period (dot) can be used.
	- height.1yr # can be used to describe the height of a child at the age of 1 year
- Names are case-sensitive.

(e.g. Height and height do not refer the same variable)

• Try not to use variable names same as popular basic function names. (e.g. mean and diff)

君主 大君主 バ

- R can handle entire data vectors as single objects.
- The construct c() is used to define vectors.
	- $\bullet$  weight <- c(60, 72, 57, 90, 95, 72) # (kg)
	- height <-  $c(1.75, 1.80, 1.65, 1.90, 1.74, 1.91)$  # (m)
- You can do calculations with vectors just like ordinary numbers, as long as they are of the same length.
	- BMI <- weight/heightˆ2
- Note that the operation is carried out element wise. (that is, the first value of BMI is 60/1.75ˆ2)
- Try calculate the mean of weight ( $\bar{x}$  = sum of all weights / number of observations) and compare the result with using mean() function. (Hint: use sum() and length())
- One of the most important aspects of the presentation and analysis of data is the generation of proper graphics.
- To check the relation between weight and height, the first idea is to plot one versus the other.
	- plot(height, weight)
	- plot(height, weight, pch = 2) # pch (plotting character)
- To add horizontal line or vertical line to an existing plot use function abline()
	- $abline(h = 70, col = "blue")$  # horizontal line
	- abline( $v = 1.85$ , col = "red") # vertical line

#### [Introduction to R](#page-2-0)

## 2 [Basic R Language](#page-8-0)

- [Vectors, Matrices, Factors, Lists and Data Frames](#page-9-0)
- [Indexing](#page-18-0)
- **[Conditional Selection](#page-23-0)**
- [Missing Values](#page-27-0)

#### [The R Environment](#page-30-0)

- [R Session Management](#page-31-0)
- [Useful Functions for Data Handling](#page-37-0)
- [The Graphics Subsystem](#page-41-0)
- [Data Input and Output](#page-44-0)

<span id="page-8-0"></span>∢⊡

# [Introduction to R](#page-2-0)

### 2 [Basic R Language](#page-8-0)

#### [Vectors, Matrices, Factors, Lists and Data Frames](#page-9-0)

- [Indexing](#page-18-0)
- **[Conditional Selection](#page-23-0)**
- **[Missing Values](#page-27-0)**

#### [The R Environment](#page-30-0)

- [R Session Management](#page-31-0)
- [Useful Functions for Data Handling](#page-37-0)
- [The Graphics Subsystem](#page-41-0)
- <span id="page-9-0"></span>[Data Input and Output](#page-44-0)

- A generic function of constructing vectors is c(), "concatenate".
- A numeric vector can take the numbers.

 $c(1, 3, 5)$ 

- A character vector can take the text strings, whose elements are specified and printed in quotes.
	- c("Messi", "Ronaldo", "Hazard")
- A logical vector can take the value TRUE or FALSE.
	- c(TRUE, FALSE, FALSE)
	- $c(T, F, F)$
- All elements of a vector have the same type. If you create a vector of different types, they will converted to the least "restrictive" type.
	- $\bullet$  c(1, "Messi")

 $\rightarrow$   $\Rightarrow$   $\rightarrow$ 

• seq(), "sequence", is used for equidistant series of numbers.

- $\bullet$  seq $(4, 10)$
- $\bullet$  seq(4, 10, 2) # a sequence in jumps of 2
- $\bullet$  seq(1.65, 1.90, 0.05) # a sequence in jumps of 0.05

• rep(), "replicate", is used to generate repeated values.

- # Second argument is a number
- $\bullet$  rep(2, 5)
- $vec1 \leq -c(1, 2)$
- $\bullet$  rep(vec1, 5)
- # Second argument is a vector
- $\bullet$  rep(vec1, c(5, 10))
- $rep(vec1, c(10, 10))$
- rep(vec1, each = 10) # special case where there are equally many replications of each value

K ロ ▶ K 優 ▶ K 경 ▶ K 경 ▶ │ 경

- A matrix in mathematics is just a two-dimensional array of numbers.
- Matrices are used a lot for numerical computation purpose.
- matrix() is used to construct a matrix.
	- $\bullet$  mat.elem <- seq $(1,6)$
	- $\bullet$  mat1 <- matrix(mat.elem, nrow = 2, ncol = 3)
	- $\bullet$  mat2 <- matrix(mat.elem, nrow = 2, ncol = 3, byrow = T) # the matrix to be filled in a rowwise
- rownames() is used to name the rows of the matrix.
- colnames() is used to name the columns of the matrix.
	- rownames(mat1) <- c("Male", "Female")
	- $\bullet$  colnames(mat1) <- c("A", "B", "C")
- dim() is mostly used to check the dimension of the matrix.
	- $\bullet$  dim(mat1)

 $\triangleright$  and  $\exists$  in  $\triangleright$ 

- You can "glue" vectors together to make a matrix.
- rbind() is used to glue vectors rowwise.
- cbind() is used to glue vectors columnwise.
	- $vec1 \leq -c(1, 2, 3)$
	- $vec2 \leq -c(4, 5, 6)$
	- rbind(vec1, vec2)
	- cbind(vec1, vec2)

4 **D** F

- Factors are used to store categorical (or qualitative) variables. (e.g. gender, nationality, and eye color)
- factor() is used to construct a factor.
	- gender <- factor(c("Male", "Female", "Male", "Male", "Female", "Female"))

• You may specify the levels by yourself by setting levels argument.

nationality <- factor(c("uk", "us", "au", "uk", "us", "us"), levels =  $c("us", "fr", "au", "uk"))$ 

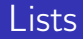

- Lists are used to combine collection of objects (e.g. vectors, factors, etc.) into a larger composite object.
- list() is used to construct a list.
	- pre <- c(5260, 5470, 5640, 6180, 6390, 6515)
	- post <- c(3910, 4220, 3885, 5160, 5645, 4680)
	- my.list <- list(before = pre, after = post)
- The components of the list are named according to the argument names used in list(). To extract the named components:
	- my.list\$before
	- my.list\$after

Many of R's built-in functions return their results in the form of list.

4 **D** F

ヨメ イヨメー

- Almost every real data set is stored in the form of data frame.
- Each row of a data frame is an observation, each column of a data frame is a variable.
- data.frame() is used to construct data frames.
	- my.df <- data.frame(pre, post)
- To extract the components of data frame:
	- my.df\$pre
	- my.df\$post
- $\bullet$  Lists are the most flexible data structure in R.
- Lists have no restriction on the class, length or structure of each element.
- Data frames are lists as well, but they have a few restrictions:
	- All elements are vectors.
	- All elements have an equal length.
- These restrictions are resulting two-dimensional structure.
- Data frames can follow some of the behavior of matrices. (e.g. select rows, columns, and elements)

# [Introduction to R](#page-2-0)

### [Basic R Language](#page-8-0)

[Vectors, Matrices, Factors, Lists and Data Frames](#page-9-0)

- [Indexing](#page-18-0)
- **[Conditional Selection](#page-23-0)**
- **[Missing Values](#page-27-0)**

#### [The R Environment](#page-30-0)

- [R Session Management](#page-31-0)
- [Useful Functions for Data Handling](#page-37-0)
- [The Graphics Subsystem](#page-41-0)
- <span id="page-18-0"></span>[Data Input and Output](#page-44-0)

Brackets are used for selection of data, also known as indexing.

- pre[3] # third element of vector
- It can be also used to modify elements of vector.
	- $pre[3] < -6000$
	- pre[3] <- 5640
- If you want a subvector then you can index with a vector:
	- $pre[c(1,3,5)]$
	- $pre[1,3,5]$  # wrong!
- You can also use index vector stored in a variable.

$$
• v \leftarrow c(1, 3, 5)
$$

 $\bullet$  pre[v]

# Indexing of Matrices

Matrices may be indexed by giving two indices in the form,

- my.mat <- cbind(pre, post)
- my.mat $[3,2]$  # my.mat $[row, column]$
- $\bullet$  my.mat[5,1] # fifth row and first column of matrix
- It can be also used to modify elements of matrix.
	- my.mat $[3,2]$  <- 3575
	- my.mat $[3,2]$  <- 3885

• If you want a whole row or column from the matrix:

- $\bullet$  my.mat [2, ] # second row of matrix
- my.mat[, 1] # first column of matrix
- If you want a submatrix then you can index with a vector:

$$
\bullet \, \text{my.math}[c(3,4), \, ]
$$

$$
\bullet
$$
 v < - c(3, 4)

 $\bullet$  my.mat $[v, ]$ 

- Data frames may be indexed by giving two indices in the form similar to matrix,
	- my.df <- data.frame(pre, post)
	- $\bullet$  my.df $[1,2]$
- It can be also used to modify elements of data frame.
	- my.df $[4,2]$  <- 4760
	- my.df $[4,2]$  <- 5160
- If you want a whole row or column from the matrix:
	- my.df[2, ] # second row of data frame
	- my.df[, 2] # second column of data frame
	- my.df\$post # second column of data frame
- Indexing is a special powerful ability of R.
- R can also do negative indexing.
- You can get all observations except numbers (or vectors) you specify.
- Negative indexing for vectors
	- $\bullet$  pre $[-3]$
	- $\bullet$  pre[ $-c(1, 3, 5)$ ]
- Negative indexing for matrices
	- $\bullet$  my.mat $[-3, ]$
- Negative indexing for data frames
	- $\bullet$  my.df $[-3, ]$

# [Introduction to R](#page-2-0)

### [Basic R Language](#page-8-0)

[Vectors, Matrices, Factors, Lists and Data Frames](#page-9-0) • [Indexing](#page-18-0)

### **• [Conditional Selection](#page-23-0)**

**• [Missing Values](#page-27-0)** 

#### [The R Environment](#page-30-0)

- [R Session Management](#page-31-0)
- [Useful Functions for Data Handling](#page-37-0)
- [The Graphics Subsystem](#page-41-0)
- <span id="page-23-0"></span>[Data Input and Output](#page-44-0)

- In practice, you often need to extract data that satisfy certain criterion.
	- $\bullet$  post [post < 4000]
	- $post[pre > 6000]$
- which() function will return the position of the elements in a logical vector which are TRUE.
	- $\bullet$  post < 4000
	- $\bullet$  which(post < 4000)
- Comparison operators in R:
	- $\bullet$  < # less than
	- $\bullet$  > # greater than
	- $\bullet$  == # equal to
	- $\bullet$   $\lt$  = # less than or equal to
	- $\bullet$  >= # greater than or equal to
	- $\bullet$  != # not equal to

 $\rightarrow$   $\rightarrow$   $\rightarrow$ 

• In practice, you also need to extract data satisfying several criteria.

- post[post < 4000 | post > 5500]
- post  $[pre > 6000 \& pre < = 6400]$
- which() function usage
	- post < 4000 | post > 5500
	- which(post < 4000 | post > 5500)
- Logical operators in R:
	- & # logical "and"
	- $\bullet$  | # logical "or"
	- ! # logical "not"
- In practice, it is very common to select just those rows of a matrix or data frame that meet some criteria.
- For matrix.
	- my.mat $[my.math[, 1] > 6000, ]$
	- my.mat $[my.math[$ , 2 $]$  < 5000,  $]$
	- my.mat $[my.math[, 1] > 6000 \text{ km}y.math[, 2] < 5000, ]$
- **•** For data frame.
	- my.df $[my.df$ \$pre > 6000, ]
	- $\bullet$  my.df $[my.df$ \$post < 5000, ]
	- my.df $[my.df$ \$pre > 6000 & my.df\$post < 5000, ]
- Don't forget comma after the condition because we want to extract rows which are observations.

# [Introduction to R](#page-2-0)

## [Basic R Language](#page-8-0)

- [Vectors, Matrices, Factors, Lists and Data Frames](#page-9-0)
- [Indexing](#page-18-0)
- **[Conditional Selection](#page-23-0)**
- [Missing Values](#page-27-0)

#### [The R Environment](#page-30-0)

- [R Session Management](#page-31-0)
- [Useful Functions for Data Handling](#page-37-0)
- [The Graphics Subsystem](#page-41-0)
- <span id="page-27-0"></span>[Data Input and Output](#page-44-0)

- In practical data analysis, a data is frequently unavailable. (e.g. the patient did not show up, an experiment failed, or the survey question left blank)
- R allows vectors to contain a special NA value.
- This NA is carried through in computations so that operations on NA yield NA result.
	- weight <- c(60, 72, NA, 90, 95, 72)
	- $\bullet$  weight 75

4 **D** F

- is.na() is used to find which elements of vector are recorded as missing, NA.
	- midterm <- c(98, 72, NA, 89, 69, 92, 78, NA, 94, NA, 83)
	- is.na(midterm)
	- which(is.na(midterm))
- $\bullet$  is.na() is important because "midterm == NA" gives NA as the result for any value of midterm.

## [Introduction to R](#page-2-0)

### **[Basic R Language](#page-8-0)**

- [Vectors, Matrices, Factors, Lists and Data Frames](#page-9-0)
- [Indexing](#page-18-0)
- **[Conditional Selection](#page-23-0)**
- **[Missing Values](#page-27-0)**

#### [The R Environment](#page-30-0)

- [R Session Management](#page-31-0)
- [Useful Functions for Data Handling](#page-37-0)
- [The Graphics Subsystem](#page-41-0)
- [Data Input and Output](#page-44-0)

<span id="page-30-0"></span> $\blacksquare$ 

# [Introduction to R](#page-2-0)

### [Basic R Language](#page-8-0)

- [Vectors, Matrices, Factors, Lists and Data Frames](#page-9-0)
- [Indexing](#page-18-0)
- **[Conditional Selection](#page-23-0)**
- **[Missing Values](#page-27-0)**

### [The R Environment](#page-30-0)

- [R Session Management](#page-31-0)
- [Useful Functions for Data Handling](#page-37-0)
- [The Graphics Subsystem](#page-41-0)
- <span id="page-31-0"></span>[Data Input and Output](#page-44-0)

- All variables created in R are store in a common workspace.
- 1s() is used to see which variables are defined in workspace.
	- $a \leq \text{seq}(1, 10)$
	- $b \le -25:30$
	- $c \leq -\text{rep}(0, 20)$
	- $\bullet$  d <- c(17, 73, 92, 102, 234)
	- $\bullet$  ls()
- $rm( )$  is used to delete some of the objects.
	- $\bullet$  rm(b)
	- $\bullet$  rm(a, c)
	- rm(list=ls()) # To delete all objects in workspace.

ふしゅ ヨート

- Beyond a certain level of complexity, you don't want to work with R on a line-by-line basis.
- In this case you can work with R scripts, collection of lines of R code.
- You can also save your R code when you work with R scripts and load again later.

- Some packages are part of basic installation.
- Others can be downloaded from CRAN, which hosts over 1000 packages for various purpose.
- To install the package,
	- For Mac user go to "Packages & Data" tab and click "Package Installer".
	- For Window user go to ..
	- install.packages("type package name")
- Let's try install ggplot2 package.
- library() is used to load the package that you installed.
	- library(ggplot2)
- The loaded packages are not considered part of the user workspace.
- **If you terminate R and start again, then you will have to load the** package again.

- Since we installed ggplot2 package let us try using it!
	- $p \leq -$  ggplot(mtcars, aes(wt, mpg))
	- $\bullet$  p + geom\_point()
- Compare the ggplot2 plot with original plot() function.
	- dev.new() # opens new graphic window tab
	- plot(mtcars\$wt, mtcars\$mpg)

# [Introduction to R](#page-2-0)

### [Basic R Language](#page-8-0)

- [Vectors, Matrices, Factors, Lists and Data Frames](#page-9-0)
- [Indexing](#page-18-0)
- **[Conditional Selection](#page-23-0)**
- **[Missing Values](#page-27-0)**

#### [The R Environment](#page-30-0)

- **[R Session Management](#page-31-0)**
- [Useful Functions for Data Handling](#page-37-0)
- [The Graphics Subsystem](#page-41-0)
- <span id="page-37-0"></span>[Data Input and Output](#page-44-0)

- Let us use the famous data set iris which is available in R. Type iris directly to see what it looks like.
- The notation for accessing variables in the data set gets annoying if we repeatedly have to write longish commands like
	- iris[iris\$Sepal.Length > 6.5 & iris\$Sepal.Width < 3.0, ]
- $\bullet$  attach() is used to make R to look for objects among the variables in a given data frame.
	- Sepal.Length # before using attach() it gives you an error
	- iris\$Sepal.Length # this was correct way
	- attach(iris)
	- Sepal.Length
	- $\bullet$  iris[Sepal.Length > 6.5 & Sepal.Width < 3.0, ]

K ロ ▶ K 優 ▶ K 경 ▶ K 경 ▶ │ 경

subset() is used to select subsets of data frame.

- new.iris1 <- subset(iris, Sepal.Length > 6.5)
- new.iris2 <- subset(iris, Sepal.Length > 6.5 & Sepal.Width < 3.0)
- new.iris3 <- subset(iris, Species == "setosa")
- new.iris4 <- subset(iris, select = c(Sepal.Length))
- new.iris5 <- subset(iris, select = c(Sepal.Length, Sepal.Width))
- transform() is used to create new data frames with transformed variables.
	- new.iris6 <- transform(iris, log.Sepal.Length = log(Sepal.Length))
	- new.iris7 <- transform(iris, diff.Sepal = Sepal.Length Sepal.Width)

4 0 8

重 ド イ 草 ドー

# [Introduction to R](#page-2-0)

### [Basic R Language](#page-8-0)

- [Vectors, Matrices, Factors, Lists and Data Frames](#page-9-0)
- [Indexing](#page-18-0)
- **[Conditional Selection](#page-23-0)**
- [Missing Values](#page-27-0)

#### [The R Environment](#page-30-0)

- [R Session Management](#page-31-0)
- [Useful Functions for Data Handling](#page-37-0)
- [The Graphics Subsystem](#page-41-0)
- <span id="page-41-0"></span>[Data Input and Output](#page-44-0)

- plot() is generic function for plotting R objects. By default, draw a scatter plot.
	- plot(Sepal.Length, Sepal.Width)
- main = "put overall title" is used to put overall title of the plot.
- xlab = "put x-axis title" is used to change the x-axis title.
- $\bullet$  ylab = "put y-axis title" is used to change the y-axis title.
	- plot(Sepal.Length, Sepal.Width, main = "Sepal Iris",  $xlab = "Length", ylab = "Width")$

• abline() is used to add straight line to the plot

- abline( $a = 0.3$ ,  $b = 0.5$ ) #  $v = a + bx$
- abline( $h = 3.0$ ) # horizontal line
- abline( $v = 6.0$ ) # vertical line

 $\leftarrow$   $\Box$ 

重 ドライ 草 ドー

- **•** par() is used to set many graphical parameters. Here, we focus on one main usage.
- par( $m$ frow =  $c()$ ) is used to put multiple figures simultaneously.
	- par(mfrow =  $c(1, 2)$ )
	- plot(Sepal.Length, Sepal.Width, main = "Sepal Iris",  $xlab = "Length", ylab = "Width")$
	- plot(Petal.Length, Petal.Width, main = "Petal Iris",  $xlab = "Length", ylab = "Width")$

イロメ イ何 メイヨメ イヨメ ニヨ

# [Introduction to R](#page-2-0)

## [Basic R Language](#page-8-0)

- [Vectors, Matrices, Factors, Lists and Data Frames](#page-9-0)
- [Indexing](#page-18-0)
- **[Conditional Selection](#page-23-0)**
- **[Missing Values](#page-27-0)**

### [The R Environment](#page-30-0)

- [R Session Management](#page-31-0)
- [Useful Functions for Data Handling](#page-37-0)
- [The Graphics Subsystem](#page-41-0)
- [Data Input and Output](#page-44-0)

<span id="page-44-0"></span> $\blacksquare$ 

- **•** read.table() is used to import a text file to R.
- Please follow the steps below:
	- $\bullet$  Step 1: Prepare a new folder, say Rdemo. Download the data set (e.g. Auto.txt) to the folder.
	- Step 2: Set the working directory of R to the folder where the data set is located.
	- Step 3: Read in the data set by calling: autotxt <- read.table("Auto.txt")
- Assign the result of read.table() is always desirable.
- read.csv() is used to import an Excel file to R.
- Please follow the steps below:
	- Step 1: Prepare a new folder. Download the data set (e.g. Auto.csv) to the folder.
	- Step 2: Set the working directory of R to the folder where the data set is located.
	- Step 3: Read in the data set by calling: autocsv <- read.csv("Auto.csv")
- Assign the result of read.csv() is always desirable.
- write.table() is used to export a data frame object to a text file.
- write.csv() is used to export a data frame object to a csv file.
	- write.table(autotxt, file = "textauto.txt")
	- write.csv(autocsv, file = "csvauto.csv")
- <span id="page-47-0"></span>Check your directory folder to make sure you have a new file.